My Student Information **Help & FAQs BRCC Navigate** Welcome. EmplID: Username:

### In SIS click on My Student Information

Click on "Make a Payment"

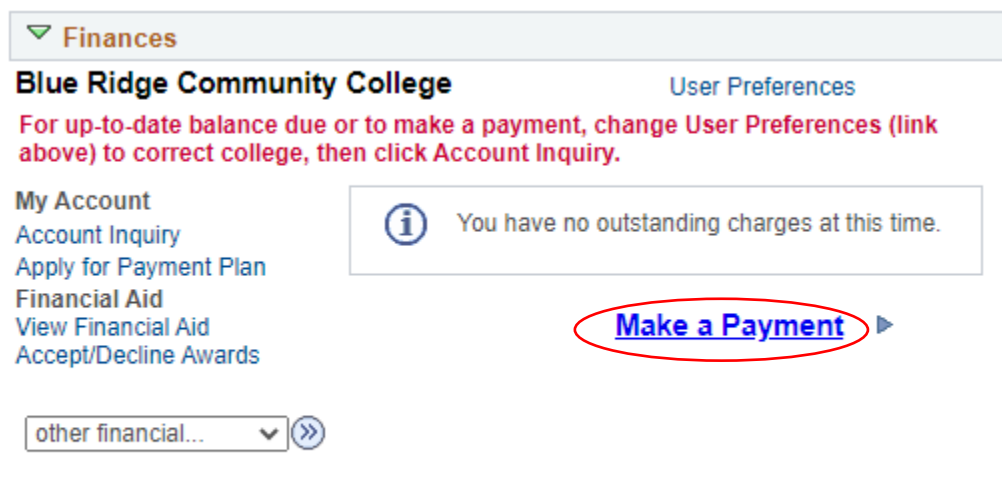

Please note that all tuition and most fees are set by the State Board for Community Colleges and are subject to change each semester without prior notice.

This will open a new browser window in the Nelnet Campus Commerce website.

### **Ensure the student's pop-up blockers are turned off.**

The student will need to enter their demographic information the first time they log in.

## **How to post a payment in Nelnet Campus Commerce**

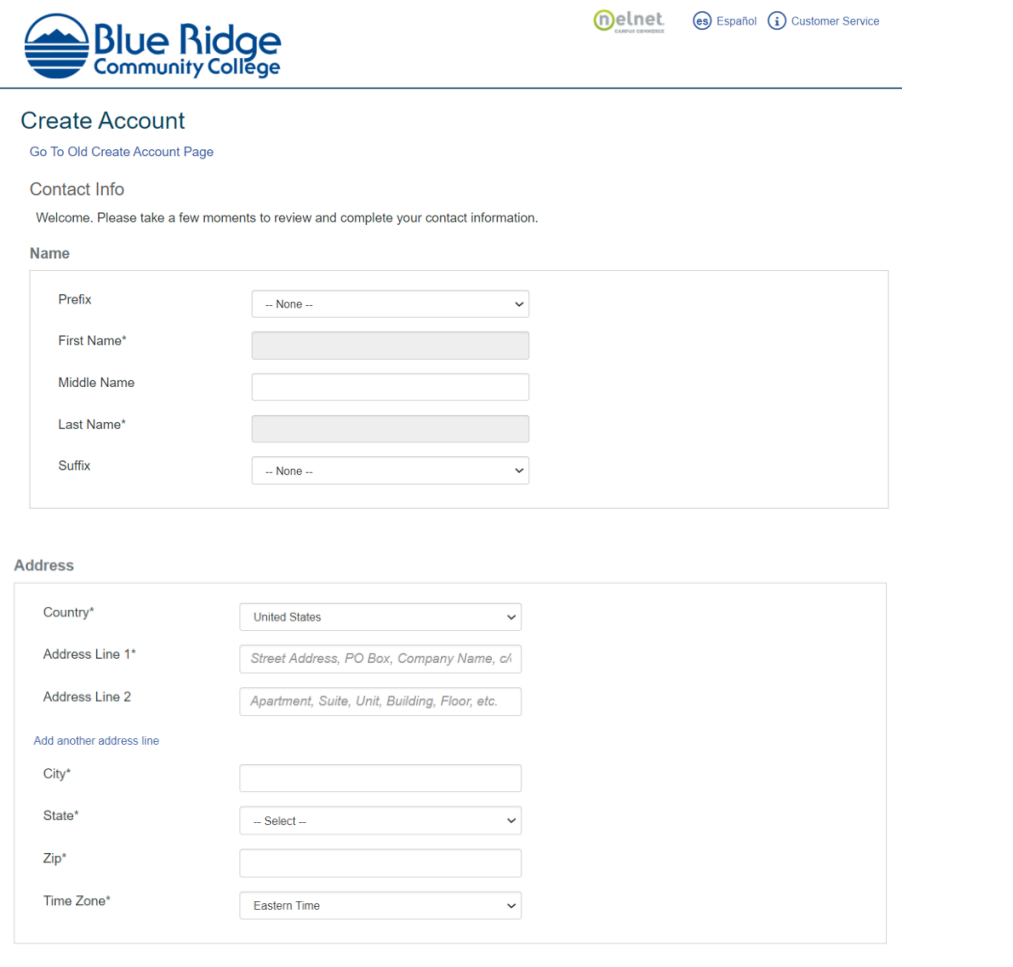

Students MUST use their VCCS email address to be able to link their Nelnet account to their student account.

E-mail

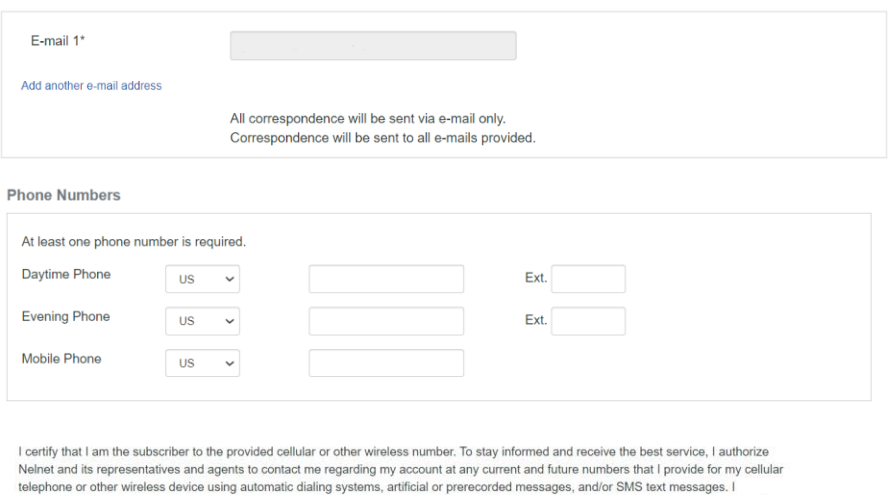

understand that standard message and data rates may be charged by my service provider(s). By clicking 'Submit' below, you agree to such contact related to your account.

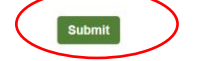

Once they have entered the requested information click Submit.

They will be prompted to create a 4-Digit PIN that will be used to verify their identity if they need to call Nelnet for any reason.

#### **Review Items**

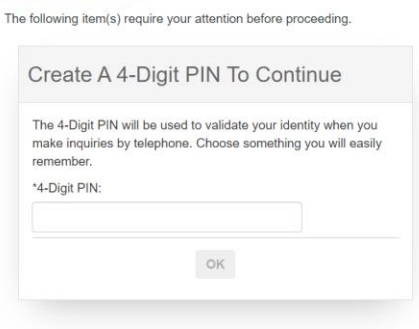

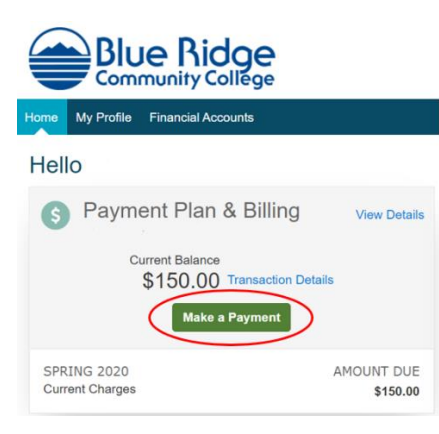

This will open a page to the Campus Commerce site. The student should log in with their User ID (the beginning of their email address, not their EMPLID) and password. Then click on "Make a Payment"

If the student already has a pending payment, a box will pop up listing all the payments in progress:

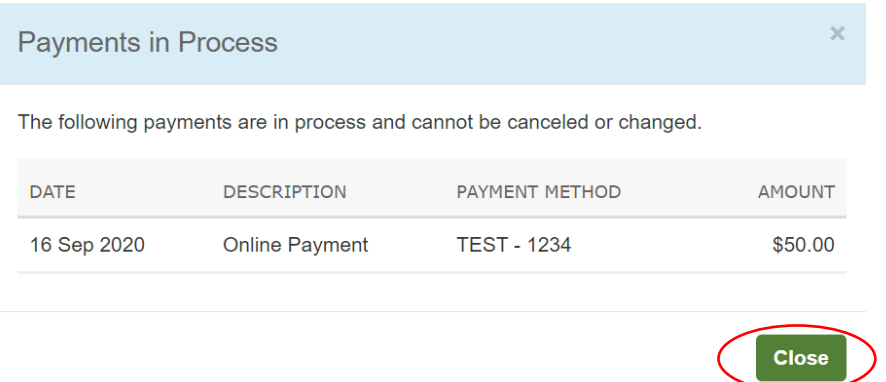

When they click "Close", a new page will open.

Students should enter the amount that they would like to pay in the Payment Amount box and click "Next – Payment Method"

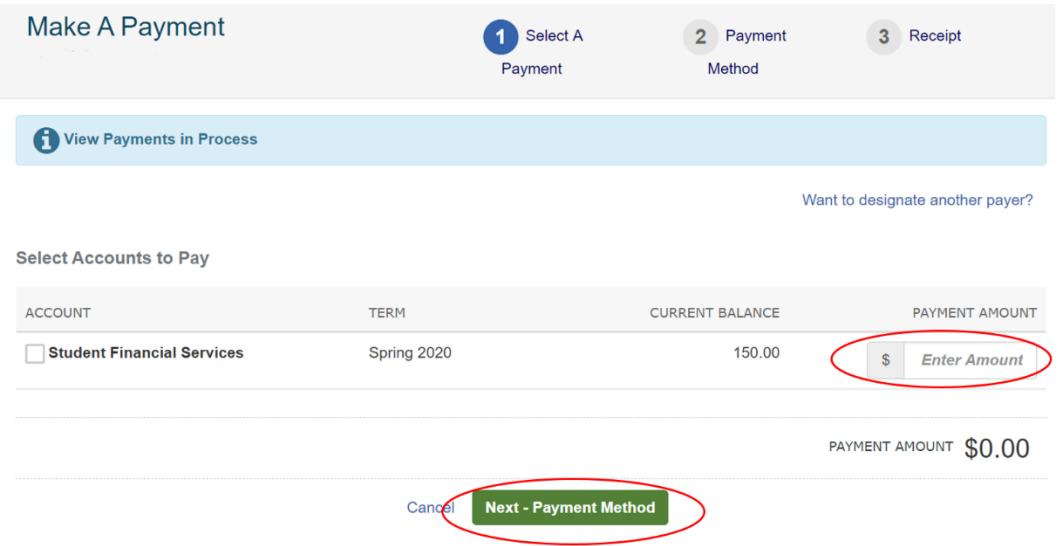

Students can choose to use an existing payment method or add a new credit card or bank account on the next screen

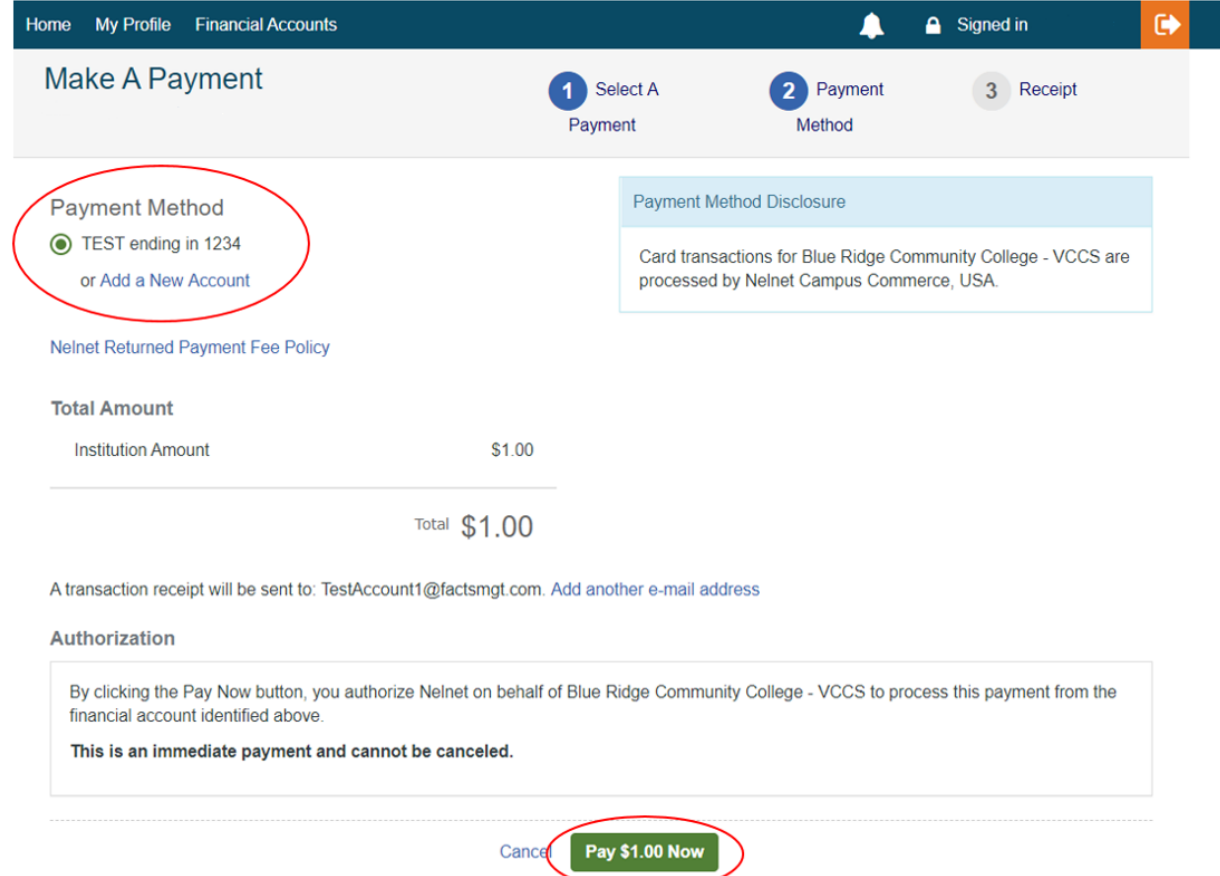

If they want to add a new payment type, the should click on "Add a New Account"

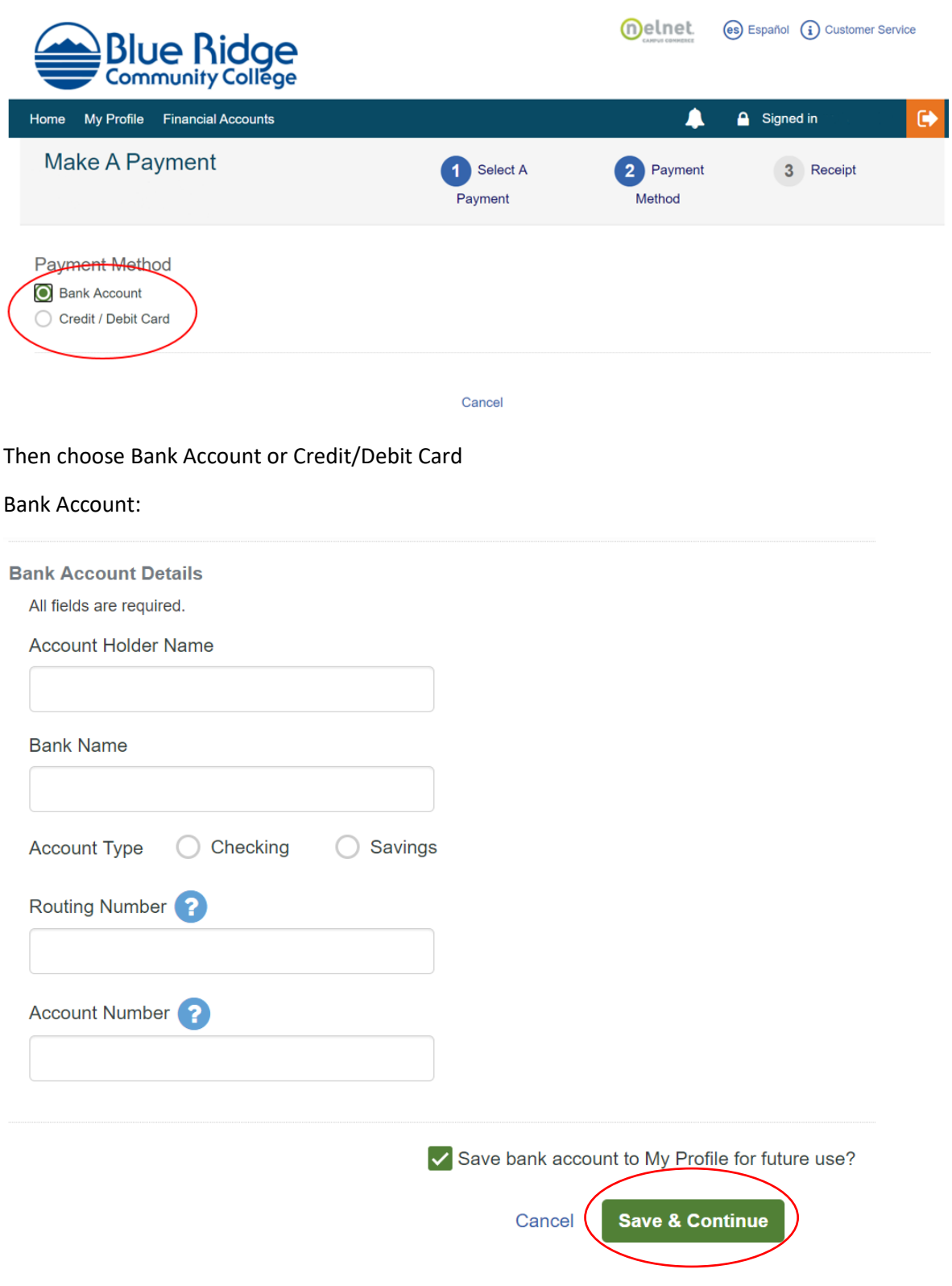

# **How to post a payment in Nelnet Campus Commerce**

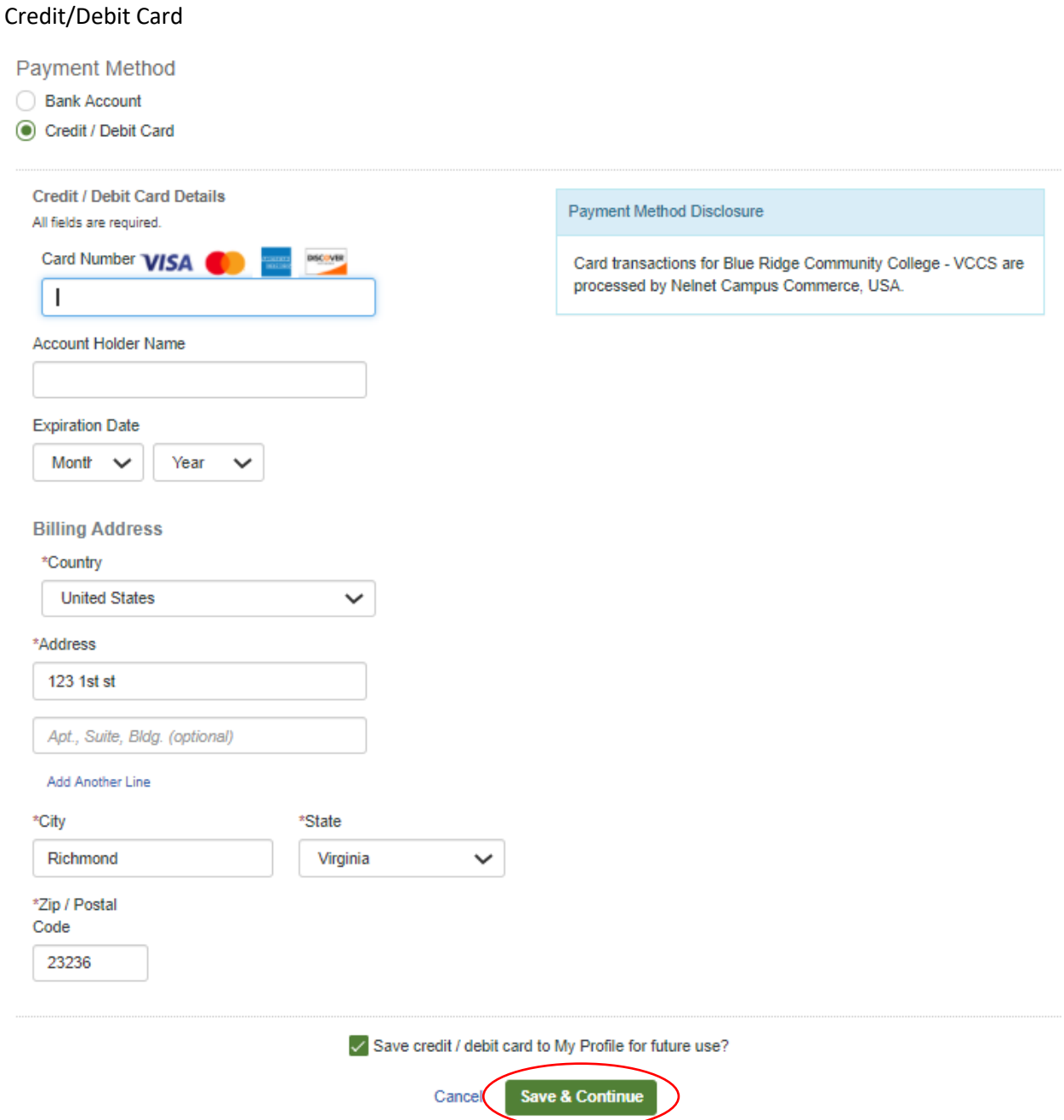

Enter the appropriate information and click "Save & Continue"

On the next page, they should verify all of the information is correct and click "Pay Now"

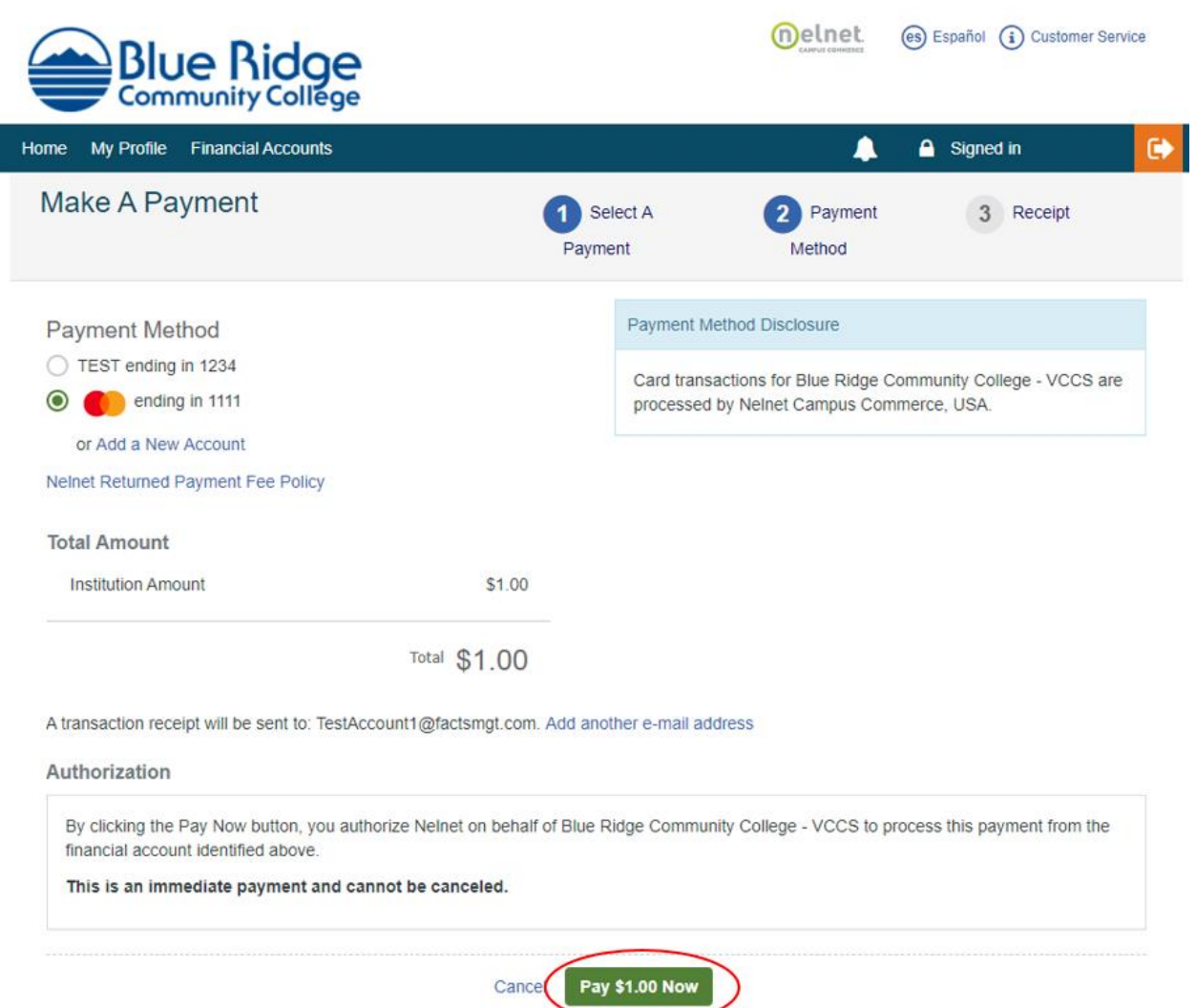

They payment should show immediately in SIS. If they use a credit card and it is rejected, they will get an automatic notice.

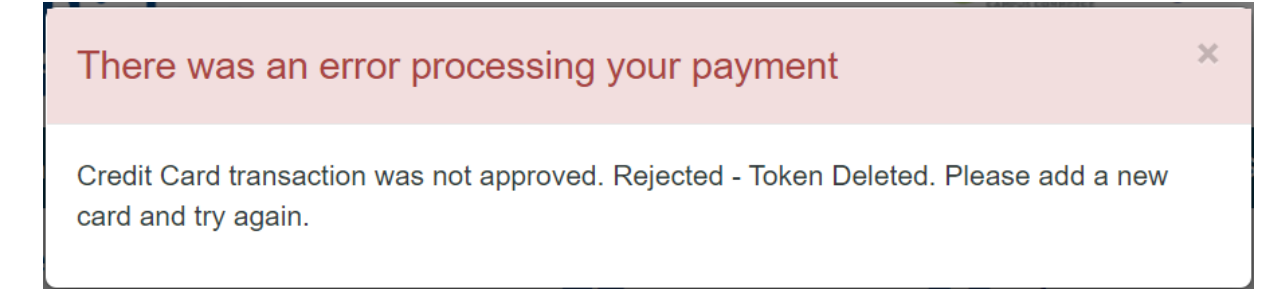

If they used a bank account and it is rejected, they will not be notified right away.